# マルチストリーミングの音声情報による画面調整機能 Voice Based Layout Adjustment Function for Multi-Streaming

齋藤 渓† 橋本浩二†

†岩手県立大学ソフトウェア情報学部

# 1. はじめに

情報技術の発展によりインターネットの端末 同士でも映像や音声を双方向で通信することが 容易に可能となった.その通信システムとして, テレビ会議システムや Web 会議システム, ビデ オチャットなどが幅広く利用されており, 遠隔地 における複数地点の通信や複数人の通信も可能 となっている.

一方, 複数地点からの映像を扱うことを想定す ると, 各地点における映像表示画面の調整方法に は検討の余地がある.例えば遠隔会議中, 話者が いる地点の映像を適宜切り替えて表示したり, 複 数地点間で議論するような場合における画面を 適切に調整したりすることは, 決して容易ではな い.結果として, 視聴者から見て話者を特定でき ない状況や, 議論中の参加者の一部しか表示され ていない状況が発生する.これは, 既存システム を運用する際の, カメラスイッチやレイアウト変 更操作における課題となっている.

画面調整を行うためにはビデオスイッチャー のように映像を切り替える機器がある.しかし その切替操作は自動化に至っておらず, Web 会議 システムやビデオチャットでカメラスイッチを 行うには通常, 操作者を必要とする. これまでに, カメラスイッチの自動化のためにマイクの配置 の仕方と音声の大きさに基づく画面調整を行う 研究[1]や, 視線に基づく画面調整を行う研究[2]が 行われている. これら既存の研究における手法 は, 複数の参加者の相対的な位置が固定されてい ることを想定している.一方, 持ち運び可能な端 末を用いて, 場所を問わず会議を行う場合などを 考慮すると, 音声の大きさのみで画面を調整した りマイクの配置を予め調整したりすることは困 難であり, 新しい画面調整方法が必要になると考 えられる.

以上のことを踏まえて様々な会議用途に対応 できる画面調整可能な機能を提案する.

Voice Based Layout Adjustment Fucntion for Multi-Streaming Kei Saito† and Koji Hashimoto† †Faculty of Software and Infomation Science, Iwate Prefectural

## 2. システム概要

 本研究では音声に着目し, その会話の内容も考 慮した画面調整機能の実現を目指している.例 えば, 発言者が参加者の名前を呼んで対話が始ま る場合が多くある.その名前の発言を検出する ことにより発言者の特定と話相手の特定を行う ことができると考えられる. 図 1は本研究におけ るシステム概要図である. 現状では配信映像も との Stream Sourceに対し Staff が手動で Displayの 画面調整を行っているが, 本研究では Streaming Terminal 上で自動的に画面調整を行う.画面切り 替えは発言者が話相手を特定するための機能, レ イアウト変更は対話している人がわかるような 表示に変更する機能, 拡大機能は話者を特定する ためにレイアウトに反映させる機能であり, これ らの機能を組み合わせて画面調整を行う.

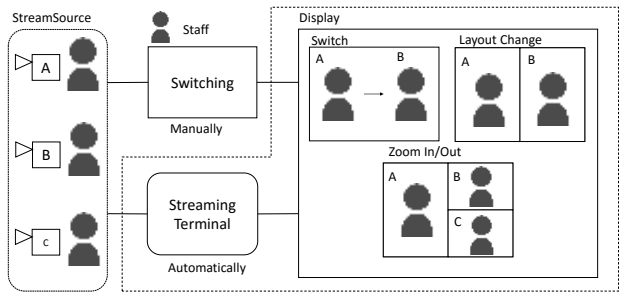

図 1:提案システム概要

図2ではシステムアーキテクチャを示している. 会話を認識するために音声認識モジュールを VoiceRecognizer と音声認識のイベントを検出す る VoiceHandler で構成している. ViewController は音声の認識結果に応じて, ストリームの表示を 行っている VideoElement の操作と画面のレイア ウト変更を行う LayoutManager に画面調整のメッ セージを送信する.LayoutManager は Viewer の画 面構成を変更するためのレイアウト情報を扱う. VideoElement はストリーム表示のため, ウィンド ウ大きさと, ユーザ名と, ストリームの情報をを持 つ.Streamin Module は VideoElement にストリー ムの情報とそれぞれのクライアントが通信を行 うためにシグナリング情報を Singnalling Server か ら受け取る. それぞれのモジュールを Application として配置するための Application Server でシステ ムを構成する.

University

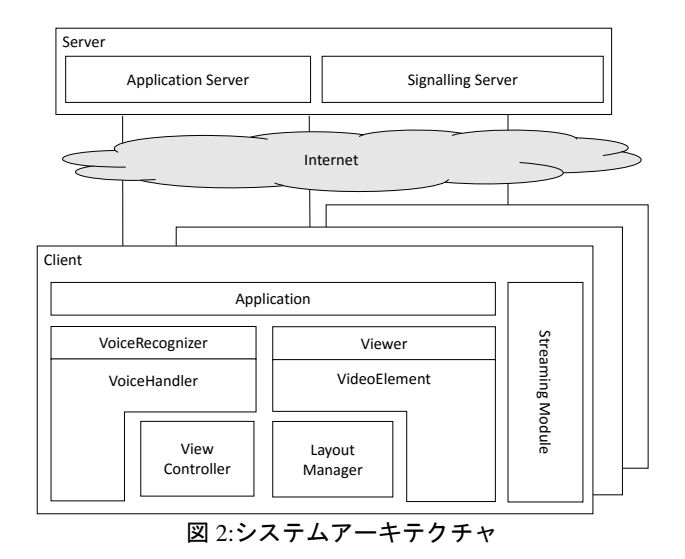

## 3. 音声情報による画面調整

図3はシステム機能を示している. 以下に機能 の詳細を示す.

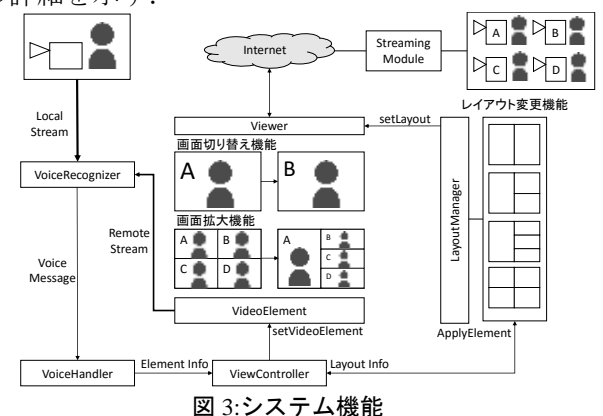

#### (1)画面切替機能

画面切り替え機能では発言者の名前とその応 答を検出し, 応答があったユーザの画面を切り替 えて表示を行う. ViewCntroller は VoiceHandler か ら受け取った ElementInfo を基に VideoElement を 表示させる. この際 Element Info は発言者と名前 の呼ばれた話相手の VideoElement の情報を持つ. この画面切り替え機能によって発言者は話相手 を特定することが可能となる.

## (2)画面拡大機能

画面拡大機能では発言者を音声の認識をトリ ガ ー とし て拡 大表 示す る. ViewController は VoiceHandler から受け取った Element Info を基に VideoElement を拡大表示のレイアウトのに配置す る.この際 Element Info は音声認識の開始のトリ ガーがある VideoElement の情報を持つ.この画 面拡大機能によって発言者の特定を可能とする. (3)レイアウト変更機能

レイアウト変更機能では Viewer の画面構成を 音声情報に基づきレイアウト情報を提供する.

LayoutManager は ViewController にから受け取っ た ApplyElement を基にレイアウトを構成する. このレイアウト変更機能によって対話の方向性 の伝達と, 参加者が多い場合でも発言者の特定が 可能な画面調整を行うことができる.

# 4. プロトタイプシステム

システムアーキテクチャの Client は GoogleChrome を利用し , 音 声 認 識 を 行 う VoiceRecognizer は WebSpeechAPI.その音声認識 の結果 を処 理する VoiceHandler は Javascript, Viewer と VideoElement は HTML5, ViewController は jQuery, LayoutManager は CSS, Streaming Module は WebRTC と Socket.io, Application Server は GitHubPages, Signalling Server は Firebase で実装を 行った.

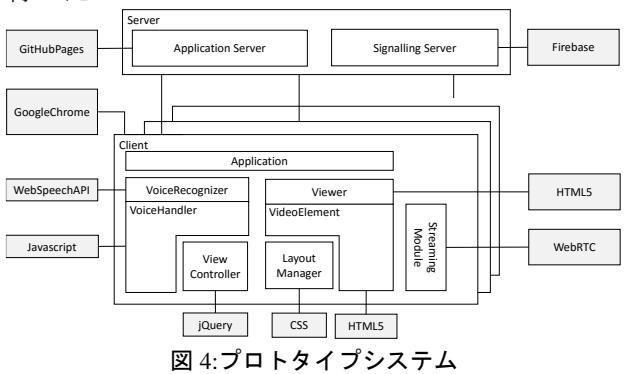

## 5. まとめと今後の課題

本稿では, 音声情報による画面調整機能につい て提案した.会話の内容を含める音声情報の画 面調整を行うアプローチにより発言者の検出と その話相手を検出することが可能となった. 方で, 画面調整後に他のユーザが音声の入力を行 うと発言者にとって適切な画面表示を行えない 場合もある.画面調整後どのタイミングで再び 画面調整を行うべきかアルゴリズムを考慮する 必要がある.

### 参考文献

- [1] 富野剛, 井上亮文, 市村哲, 松下音:多数人 数参加型テレビ会議システムにおける発言 者拡大映像の作成, 情報処理学会論文誌, vol.47, No7, pp.2091-2098 (2006).
- [2] 竹前嘉, 大塚和弘, 武川直樹:対面の複数人 対話を撮影対象とした対話参加者の視線に 基づく映像切替え方法とその効果, 情報処理 学会論文誌 , Vol.6 , No.7, pp.1752-1767 (2005).